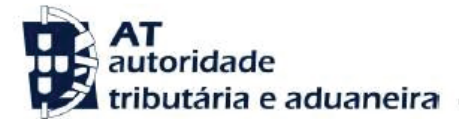

#### **Ano dos rendimentos**

Até 2014 inclusive

**Assunto**

D34 - PENSÕES DE ALIMENTOS

### **INFORMAÇÃO ADICIONAL**

Verificou-se uma divergência entre os valores que indicou na sua declaração modelo 3 de IRS e os constantes da base de dados da AT.

### **INFORMAÇÃO RELEVANTE**

Só é admitida a dedução de pensões quando o sujeito passivo esteja obrigado por sentença judicial ou acordo homologado, nos termos da lei civil.

O valor das pensões a inscrever não poderá exceder o que resultar da respetiva sentença judicial ou acordo homologado, nos termos da lei civil, devendo o seu pagamento estar devidamente comprovado (art.º 83.º-A do Código do IRS).

Nos termos do art.º 83.º-A, do Código do IRS, excluem-se as pensões pagas a beneficiários que façam parte do agregado ou relativamente ao qual estejam previstas deduções à coleta, nos termos do art.º 78.º do Código do IRS.

### **O QUE FAZER?**

Pode evitar a deslocação ao Serviço de Finanças, respondendo, se for o caso, à divergência no Portal das Finanças, através das seguintes opções:

**[Serviços Tributários / Consultar / Divergências](https://www.portaldasfinancas.gov.pt/pt/CD/main.jsp?body=/irregularidades/consultaIrregularidades.jsp)**

Se o titular do rendimento for menor, deve o documento ser emitido pela pessoa a cargo de quem ficou, identificando o titular da pensão.

Se, após verificar os valores:

- Entender que os mesmos se encontram corretos:
	- Pode anexar os documentos comprovativos que considerou na declaração Mod. 3, nomeadamente:
	- Cópia da sentença judicial ou acordo homologado nos termos da lei civil, que o obriga à prestação de alimentos; e,
	- Documento comprovativo do pagamento.
	- Se se dirigir ao atendimento presencial, deve levar os mesmos documentos.
- Detetar lapsos ou omissões de preenchimento devido à inexistência de sentença judicial ou acordo homologado nos termos da lei civil ou a valores excessivos, deverá:
	- Proceder à substituição da declaração entregue, através do Portal das
		- Finanças, retirando ou corrigindo os dados inscritos no quadro 6 do Anexo H.
		- Indicar à AT que submeteu uma declaração de substituição corrigindo as inexatidões.

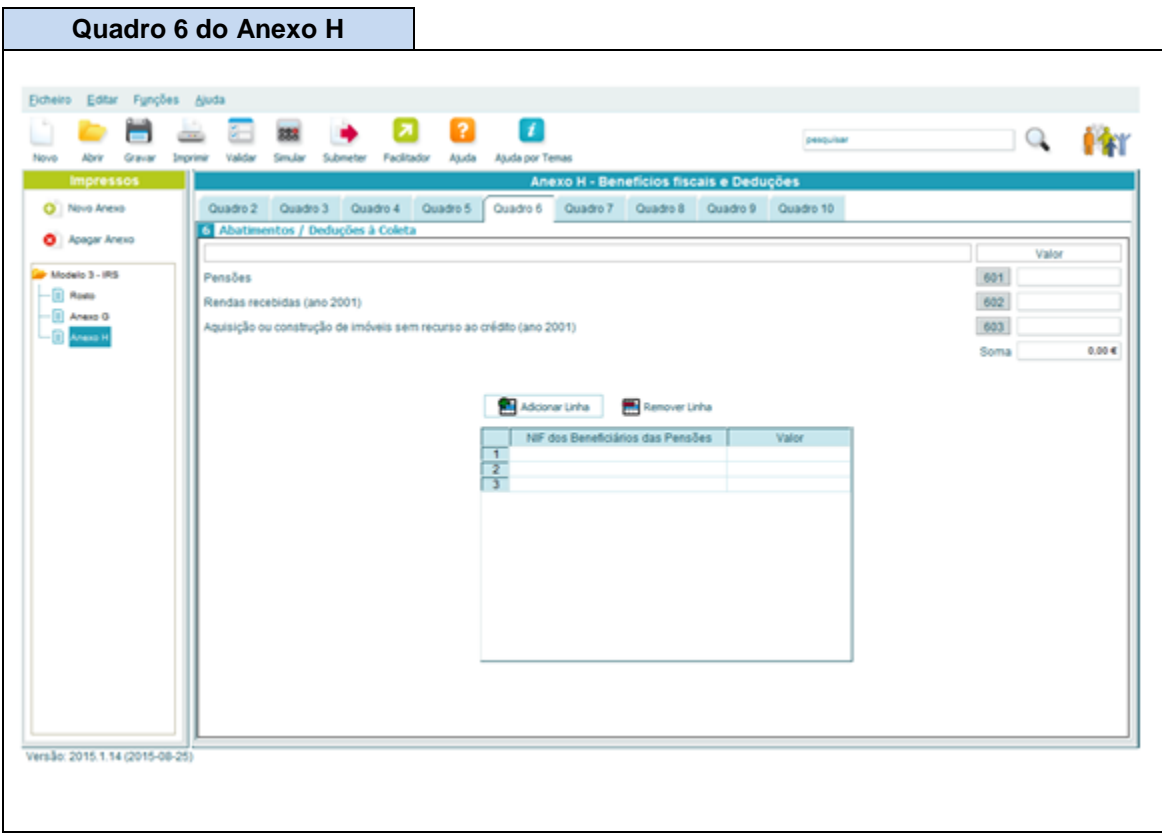

## **ACOMPANHAMENTO**

Para se informar sobre o estado da divergência, deve ir acompanhando o procedimento, através do Portal das Finanças, em **[Serviços Tributários / Consultar / Divergências](https://www.portaldasfinancas.gov.pt/pt/CD/main.jsp?body=/irregularidades/consultaIrregularidades.jsp)**.

Quando a situação estiver regularizada, surgirá a seguinte mensagem, associada à sua divergência:

## **Situação: Regularizada**

# **CÓDIGO DO IRS**

Informa-se ainda que pode consultar o Código do IRS, no capítulo IV, Liquidação, seguindo este link:

**<http://goo.gl/2BRyRu>**